# MICROSOFT OFFICE 365 - TRAVAIL COLLABORATIF

 **Public** Tout utilisateur désirant un accompagnement vers la version Office 365

 **Pré-requis** Avoir de bonnes connaissances générales sur les produits de la gamme Microsoft Office

#### **Durée** 42 heures (6 jours)

**Objectifs** Maîtriser les fonctionnalités de partage et co-édition offertes par l'utilisation de comptes Microsoft 365 au sein des PME/ PMI. Créer et personnaliser des sites SharePoint à l'aide de SharePoint Designer, définir des flux de travail

(WorkFlows, intégrer du HTML et des pages de style CSS, créer des types de contenu et des sources de données et ses propres modèles de site, animer un site de collaboration d'équipes avec SharePoint, définir les listes, discussions et bibliothèques nécessaires à l'espace collaboratif, utiliser un navigateur ou les produits Office pour gérer le contenu du site, gérer des espaces de réunions... **fOrmalisatiOn <sup>à</sup> <sup>l</sup>'issue De la fOrmatiOn :** Attestation de fin de formation

## Les possibilités du travail collaboratif

- Partage en lecture/écriture ou lecture seule
- **Les options de partage**
- **La sécurité du partage**

#### PARTAGE VS COÉDITION

- Présentation des applications permettant de réaliser le partage ou la co-édition
- Qui et comment peut-on partager des documents ?
- Qui et comment co-éditer un document ?

#### Créer et importer des documents

- **Utiliser le bouton Créer**
- **Importer des documents dans Google Drive**
- **Enregistrer un document sur votre disque dur**

#### Partager des fichiers

- **Partager un document via (Son compte OneDrive, Teams)**
- **Partager un document à partir des applications Office**
- Atelier pratique et séance de questions/réponses

## UTILISER LA MESSAGERIE EN LIGNE

- **L'interface Outlook Web Access**
- Gérer des contacts et des groupes publics et privés
- Gérer les flux de messages en lien avec le partage
- Atelier pratique et séquence de questions/réponses

#### La protection des fichiers

- Lister les personnes/groupes ayant l'accès aux fichiers/ Dossiers
- Gérer la liste d'accès
- **Supprimer un partage**
- Limiter l'accès dans le temps
- Atelier pratique et séquence de questions/réponses

#### Gérer les versions des fichiers

- Accéder à l'historique des documents
- **Restaurer une version antérieure**
- Supprimer l'historique
- Atelier pratique et séquence de questions/réponses

## UTILISER ET ORGANISER UN SITE D'ÉQUIPE

- Créer une équipe publique ou privée à partir de Teams
- Gérer les membres d'une équipe
- **Exploiter le canal général et ajouter des onglets**
- Ajouter un canal dans un site d'équipe Teams
- Atelier pratique et séquence de questions/réponses

## LA COMMUNICATION PAR LES LOGICIELS 365

- Envoyer un message via Excel, Word ou PowerPoint
- Communiquer à tout le groupe par Teams
- Établir une conversation privée avec un membre de l'équipe Teams
- Atelier pratique et séquence de questions/réponses

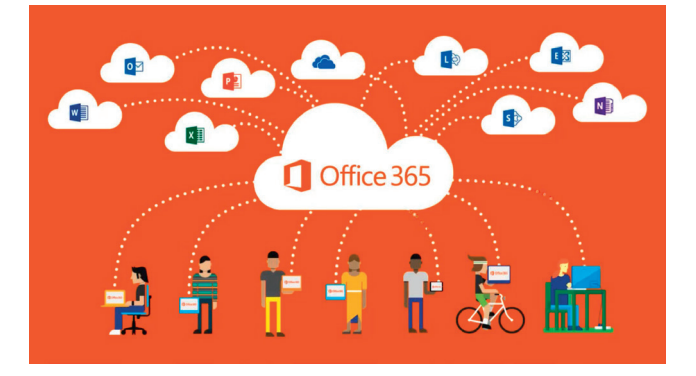

**Lieu de la formation :** 146 rue Paradis - **13006 Marseille** et en distanciel

## Outils Microsoft 365 : OneDrive, Teams et Forms

## **ONEDRIVE**

## Présentation du concept de Cloud

- **Qu'est-ce que OneDrive ?**
- **OneDrive vs OneDrive Entreprise**
- Comment obtenir OneDrive ou OneDrive Entreprise ?
- Limite de l'espace de stockage en fonction de son abonnement
- Accéder à OneDrive

## Prise en main de l'interface

- Volet de navigation : les différentes «vues»
- **La liste des fichiers**
- Barre d'outils
- **Les différentes «expériences utilisateurs»**
- Les différents «aperçus» de la liste

#### Création et gestion de documents ou dossiers

- **Créer un dossier ou un document Office**
- **Charger un document** / un dossier
- **Télécharger un ou plusieurs documents**
- Avoir un aperçu du contenu d'un document
- Ouvrir un document en Office en ligne et/ou dans Office sur poste de travail
- Créer un «lien vers»
- Enregistrer directement dans OneDrive depuis une application Office
- Sélectionner des fichiers / dossiers
- Renommer / supprimer un fichier ou dossier
- Copier / coller un lien vers un document
- Déplacer / copier un document dans un autre dossier OneDrive
- Déplacer / copier un document vers son poste de travail
- Le panneau d'informations / détails
- Consulter / restaurer une ancienne version
- **Organiser des photos et des vidéos**

#### Retrouver un fichier

- Trier / filtrer la liste des fichiers
- **La vue «Récent»**
- **Rechercher un document**
- **Les filtres post-recherche**

#### Partager des documents / dossiers

- **Le partage : OneDrive vs SharePoint**
- Partager un document / dossier avec des collègues ou avec une personne extérieure
- Gérer l'accès et les autorisations
- Qui a accès à mon document ?
- Supprimer un partage
- Obtenir un lien d'accès à un document
- La vue « Partagés »
- Ouvrir et coéditer une document Office dans Word, PowerPoint ou Excel en ligne

## Synchroniser avec son poste de travail

#### (collaborer en toute mobilité)

- **Pourquoi synchroniser?**
- **Outil de synchronisation**
- Choisir les dossiers à synchroniser
- **Synchroniser des fichiers**
- Le statut de synchronisation
- **Conflits de synchronisation**
- Stopper temporairement la synchronisation
- Synchronisation d'un document partagé
- Les limites de la synchronisation

#### Utiliser OneDrive sur son appareil mobile

- **Dianager OneDrive depuis un store**
- **Prendre en main OneDrive sur son appareil mobile**

#### Introduction à Flow

- **Utiliser des flux existants**
- **Créer un flux simple**

**Lieu de la formation :** 146 rue Paradis - **13006 Marseille** et en distanciel

## Outils Microsoft 365 : OneDrive, Teams et Forms - suite

## **TEAMS**

#### Découvrir le potentiel de Microsoft Teams

- **Présentation de Microsoft Teams.** Espace de communication personnalisable et sécurisé
- Licence Office 365 pour Microsoft Teams. Tâches administratives. PowerShell
- Configurer Microsoft Teams dans son organisation Étapes d'implémentation
- Configurer les paramètres utilisateurs, la messagerie, les conversations, les notifications
- Répartition des rôles et des tâches dans l'équipe, authentification et autorisation, conformité et sécurité, audit
- Introduction aux équipes, notions de canaux, applications
- Gérer les accès externes Utiliser les groupes Office 365 existants
- Les clients d'accès aux équipes : clients Web, Windows, Mac, Android, iOS, Windows Phone
- Travaux pratiques
- Importer, créer des utilisateurs avec Azure PowerShell, Azure Active Directory PowerShell Graph et Azure Active Directory PowerShell Module

## vail collaboratif dans Microsoft Teams

- Partager des fichiers. Manipuler des documents. Gérer la communication
- Utiliser un Wiki, gérer les onglets, utiliser les commandes rapides, manipuler les connecteurs
- Présentation des chabots et robots (bots) : T-Bot, Who-Bot, autres robots disponibles
- Ajouter des bots à des conversations et des canaux dans Microsoft Teams
- Recherche d'utilisateurs, de messages, de fichiers
- Paramétrer les appels et réunions, gérer la messagerie : message d'état, messages importants
- Interopérabilité avec Office 365, Skype Entreprise, SharePoint Online, OneDrive Entreprise, Exchange

#### **RAVAUX PRATIQUES**

379

 Attribuer des rôles, des licences, des applications Créer et gérer des groupes, des équipes Envoyer et recevoir des messages Interagir avec un chabot

#### Intégration Skype Entreprise avec Microsoft Teams

- Définir une stratégie de messagerie pour les scénarios de messagerie.
- Affecter des stratégies à des utilisateurs.
- Définir une stratégie d'interopérabilité entre Skype Entreprise et Microsoft Teams.
- **Paramétrer la fédération entre Skype Entreprise et** Microsoft Teams.
- Configurer les numéros d'accès à distance pourl'audioconférence.
- Paramétrer les fonctionnalités de messagerie pour les comptes invités dans Microsoft Teams.

#### $T$ davaliy ddati $\cap$ ies

 Ajouter un onglet, partager un fichier, ajouter un connecteur, planifier une réunion, inviter les participants

## **FORMS**

### Microsoft Office 365

- **Rappel de l'environnement Office 365**
- **Présentation rapide des différents outils**

#### Microsoft Forms

- **Présentation de l'application Microsoft Forms**
- **Personnaliser l'apparence de Forms**

#### Premiers pas avec Microsoft Forms

- Créer un premier formulaire et/ou questionnaire en ligne avec Microsoft Forms
- Savoir définir un caractère obligatoire sur une question
- **Diffuser le formulaire et/ou le questionnaire**
- Créer des enquêtes et des sondages
- Apprendre à partager et dupliquer une enquête

#### Arrêter les partages

- Utiliser Forms avec One Drive
- Créer un formulaire à partir de One Drive
- Modifier un FORMS créé à partir de One Drive Reporting avec Excel
- Visualiser et exploiter les résultats avec Microsoft Excel

#### Fonctions avancées

Ce que peut faire l'administrateur

#### CRÉER UN QUIZZ DE QUALITÉ

- Les différents types de Quizz (information indirecte, contrôle des connaissances, synthèse…)
- **Qu'entend-on par Quizz intelligent ?**
- Quel niveau de détail dans les corrections ?
- Donner un « timbre » au quizz
- Le formalisme (longueur des questions, nombre de réponses, place des bonnes réponses, etc.)
- **La notation (contexte éducatif)**

**Lieu de la formation :** 146 rue Paradis - **13006 Marseille** et en distanciel

# **SHAREPOINT**

## Présentation de SharePoint

#### Gestion des pages

- Types de pages (Wiki, de composants WebParts, Web...)
- Créer une page Web
- Créer une Master Page
- **Intégrer du HTML depuis un autre éditeur**
- **Les composants webparts**
- **Insérer des contrôles et des images**
- Les WorkFlows
- **Flux de données**
- Base de données, SOAP, XML...
- PARAMÉTRAGE D'UN SITE WSS
- Choix des modèles
- **Ajout/Suppression de Web parts**
- **Définition des participants**
- Gestion des permissions par la définition des rôles : vérification des sécurités utilisateurs

#### Accès aux sites

- Accès depuis un navigateur
- Accès depuis Office
- Volet Office d'espaces de travail partagés
- Création d'objets WSS depuis Office
- **Publication de formulaires Infopath**

#### Gestion des listes

- Types de listes
- Listes d'annonces
- **Liste de liens hypertextes**
- **Liste de contact et liaison avec Outlook**
- **Liste de tâches et liaison avec Outlook**
- Créer un modèle de liste

## GESTION DES DISCUSSIONS

- **Création et gestion des discussions**
- Espaces de réunions
- Choix des Web parts
- **Planifier une réunion**
- **Inviter des participants**

### Bibliothèques de documents

- **Notion d'extraction/archivage/publication**
- **Créer une bibliothèque**
- **Type de document par défaut**
- **Activer la gestion des versions**
- Bibliothèques d'images
- Bibliothèques de formulaires Infopath
- Modes d'affichage et filtrage
- **Télécharger un document**
- Envoyer un document par Outlook
- Créer un modèle de bibliothèques

## Composants spécifique

- **La recherche dans SharePoint**
- **Services Excel (publication de données Excel)**
- **Centres de rapports**
- **Tableaux de bords**
- **Divers**

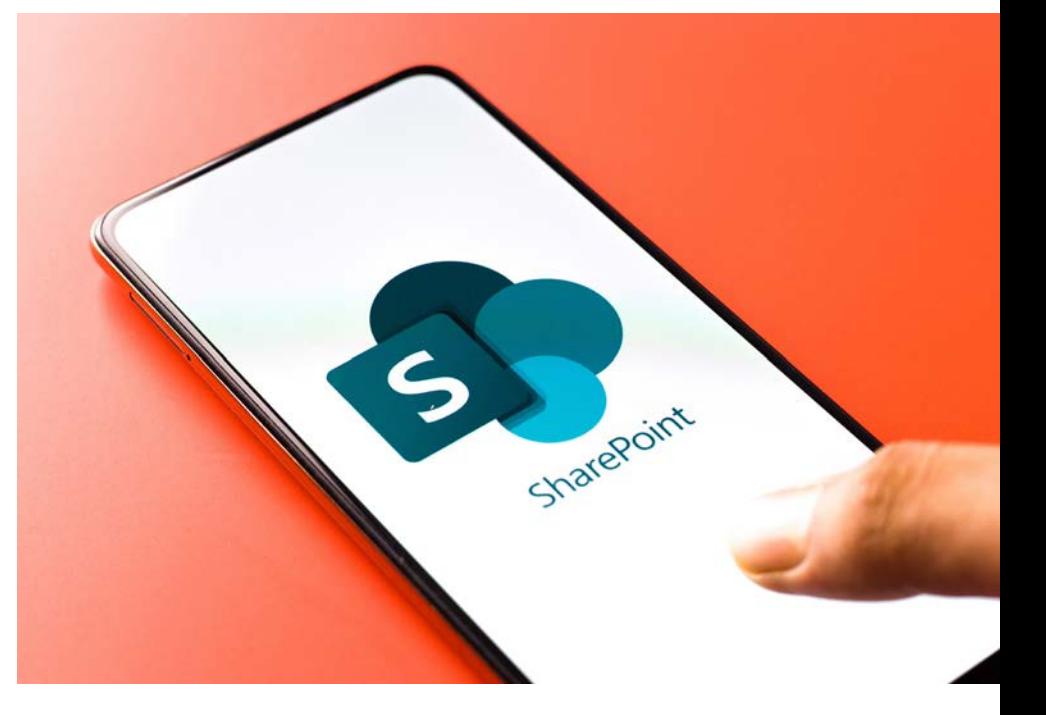

**Lieu de la formation :** 146 rue Paradis - **13006 Marseille** et en distanciel